## Version P025 of VA-ONCE

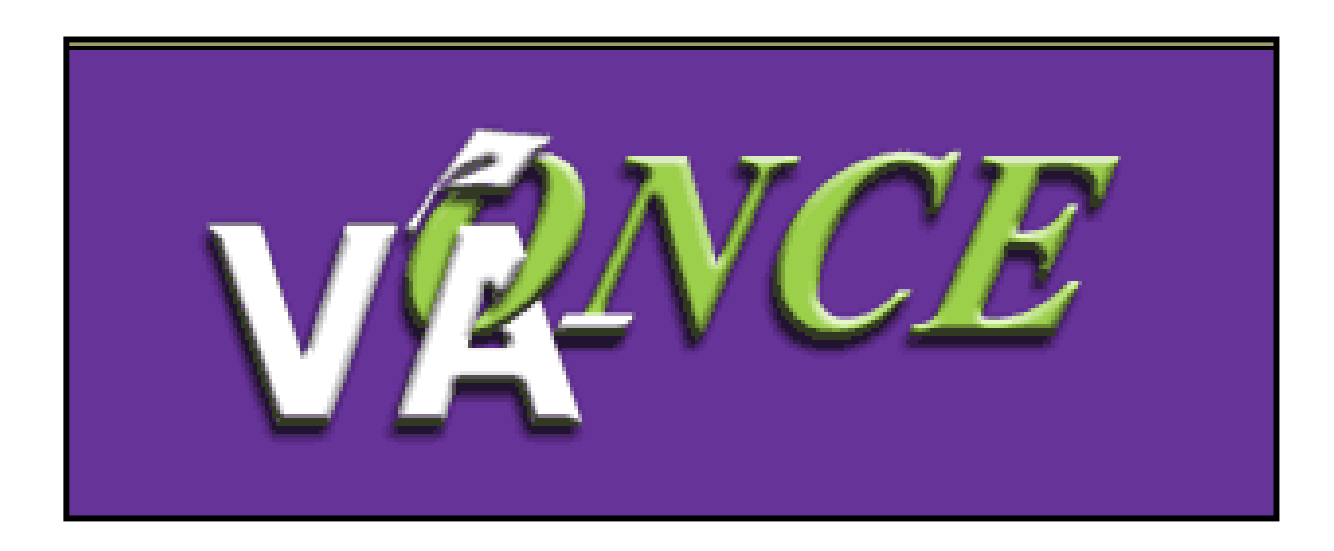

Installation Date 4/27/08

1

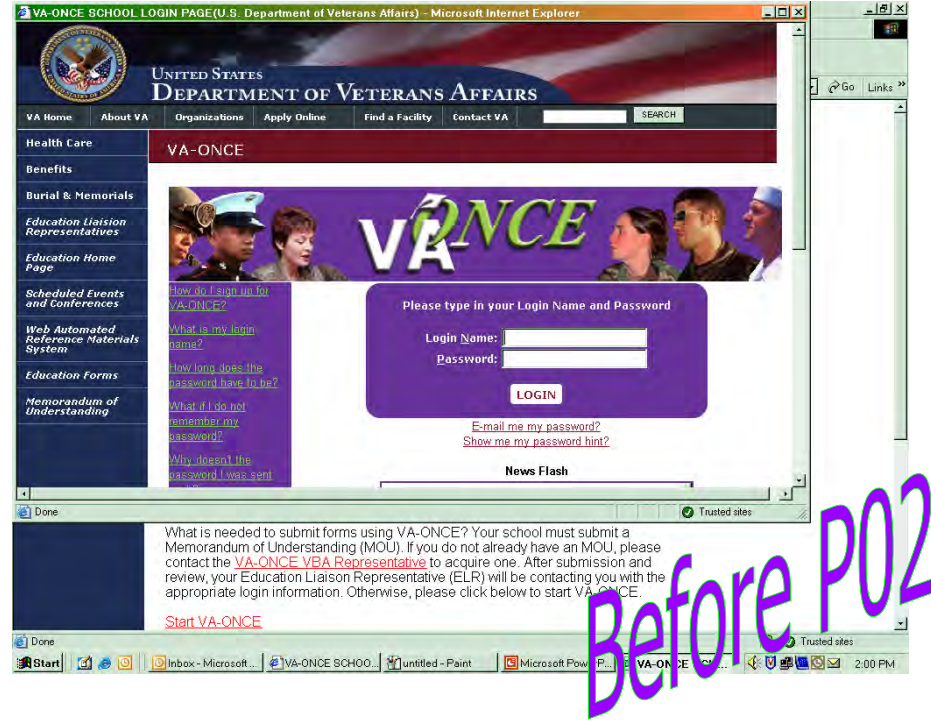

This allows the News Flash message to be viewed without having to use the vertical scroll bar or maximize the screen.

## Changes made in version P025 include the following:

1) Once you click 'Start VA-ONCE' from the home page, the login page window pops up in a larger size.

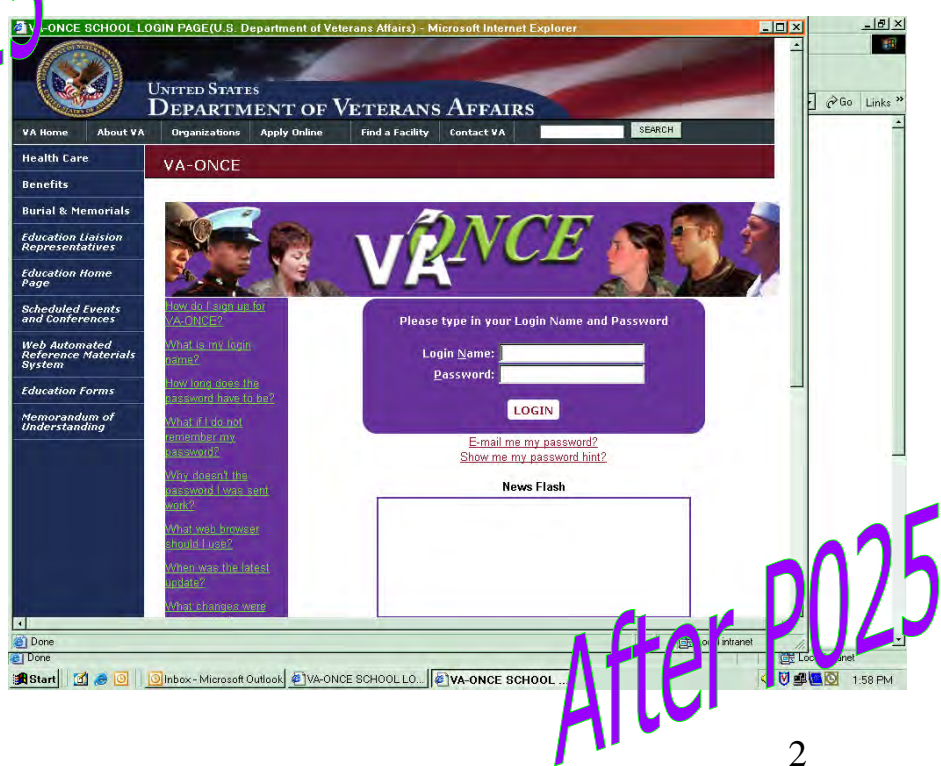

2) A field has been added to the Bio page where an SCO can record if the Prior Training has been evaluated (PT Evaluated).

This is an optional field. It was added at the request of accredited schools who lost the ability to track whether or not prior training had been evaluated when the requirement to report the prior credit to VA was removed.

.lNo Yes |Pending

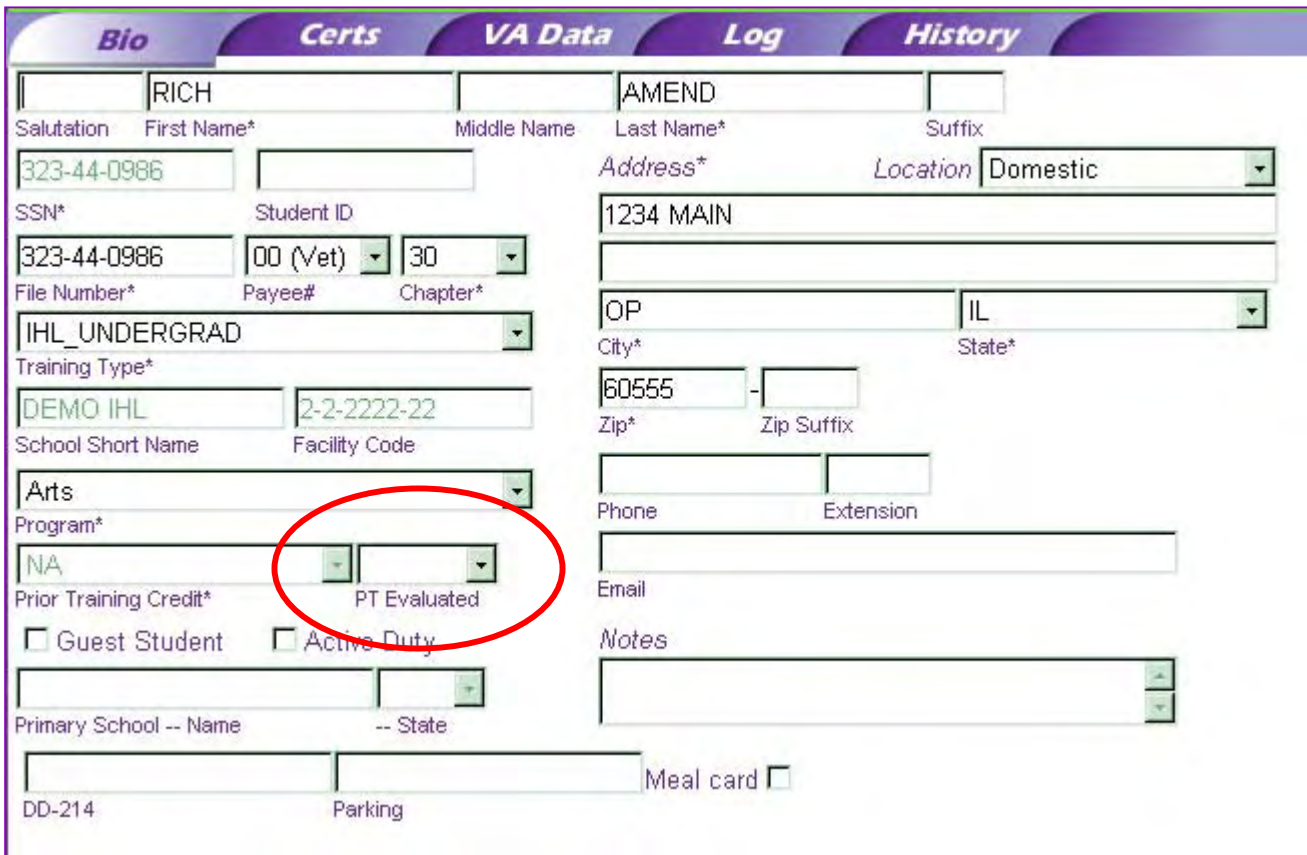

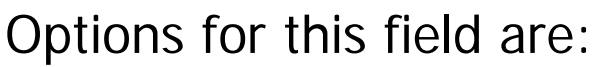

- No Prior training has not been evaluated
	- Yes Prior training has been evaluated
- Pending Prior training evaluation is pending

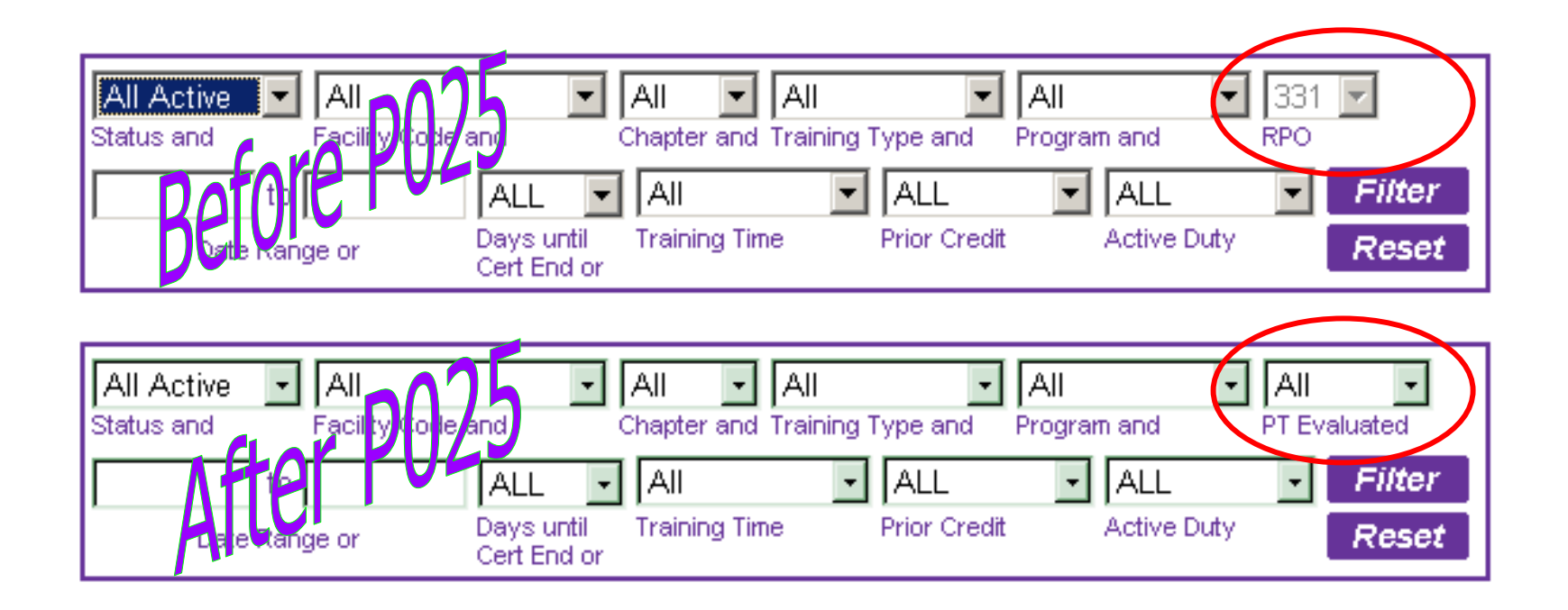

On the Select Student page, the RPO Filter, which was disabled, was replaced by a "PT Evaluated" filter. This allows the SCO to search for students based on whether or not prior training has been evaluated. The options here are Yes, No, Pending, or All.

Only students that have had the PT Evaluated field saved on the Bio page will be returned when selecting Yes, No, or Pending.

## 3) New Margin Text has been added to explain the PT Evaluated fields on the Select Student page and the Bio page.

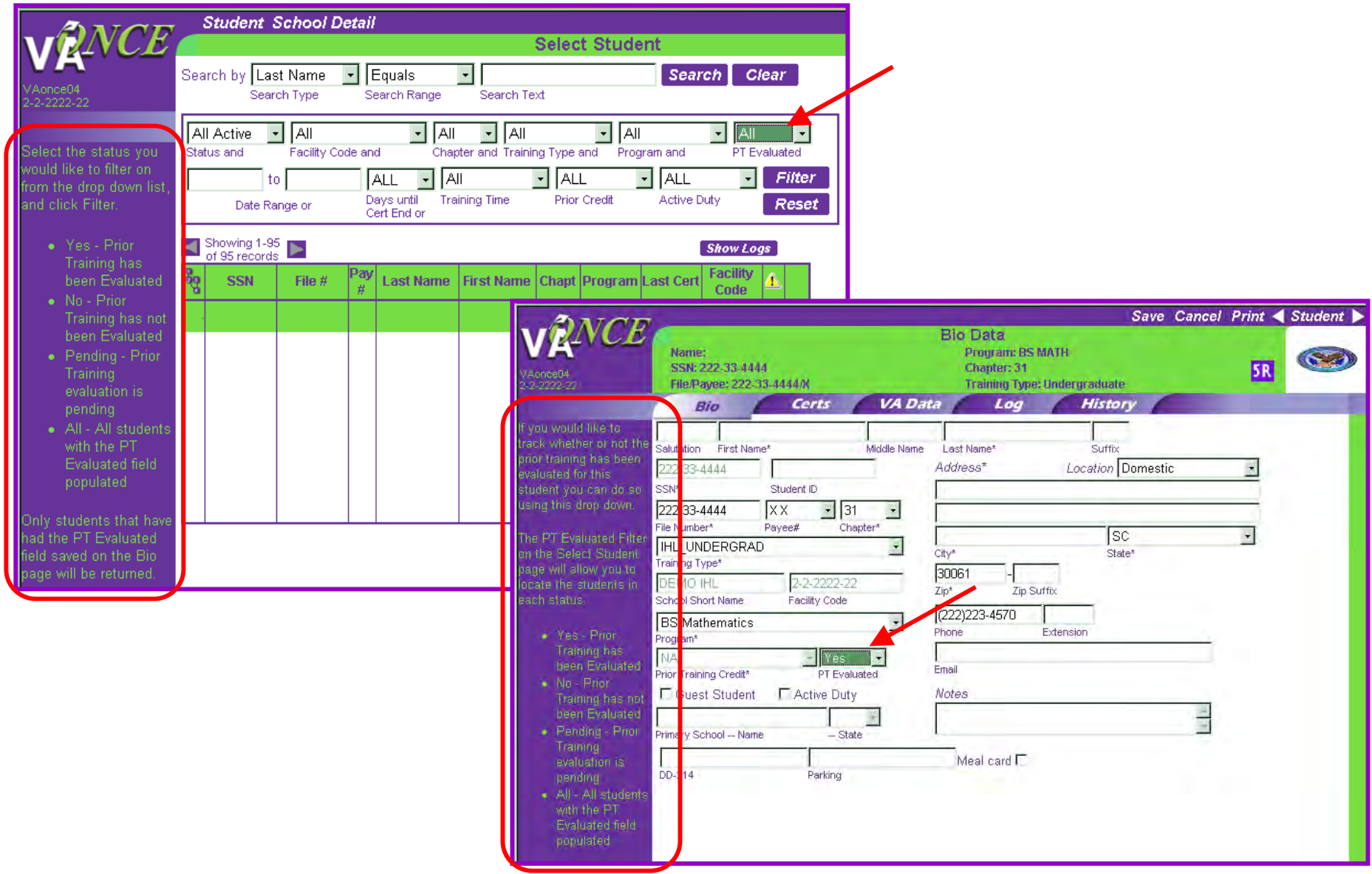

4) A change has been made to correct the format when printing historical Enrollment Certifications, 22-1999s. Previously when an SCO printed a historical 22-1999 after there had been adjustments or amendments the terms were appearing multiple times.

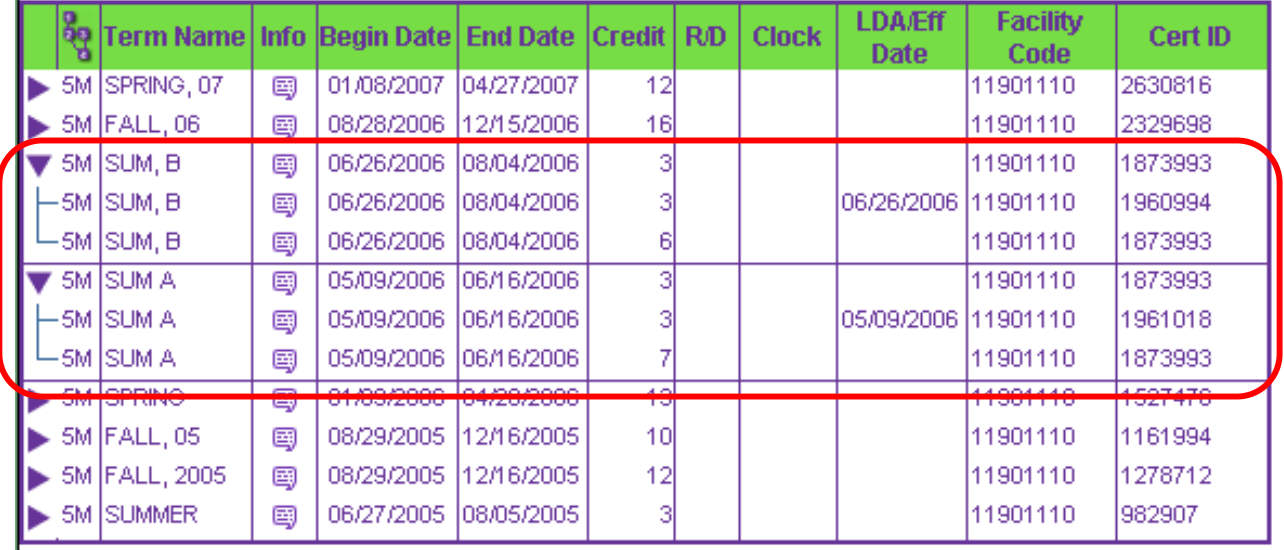

6Example: Two summer terms were submitted. SUM A was from 5-9-06 to 6-16-06 at 7 hours. SUM, B was from 6-26-06 to 8-4-06 at 6 hours. Both were sent at the same time - Certification ID 1873993. Each term had an adjustment. When going back to print the original enrollment certification after the adjustments, the 2 summer terms appear multiple times making it look like multiple terms for the same period were submitted. See the "Before" sample on the next page.

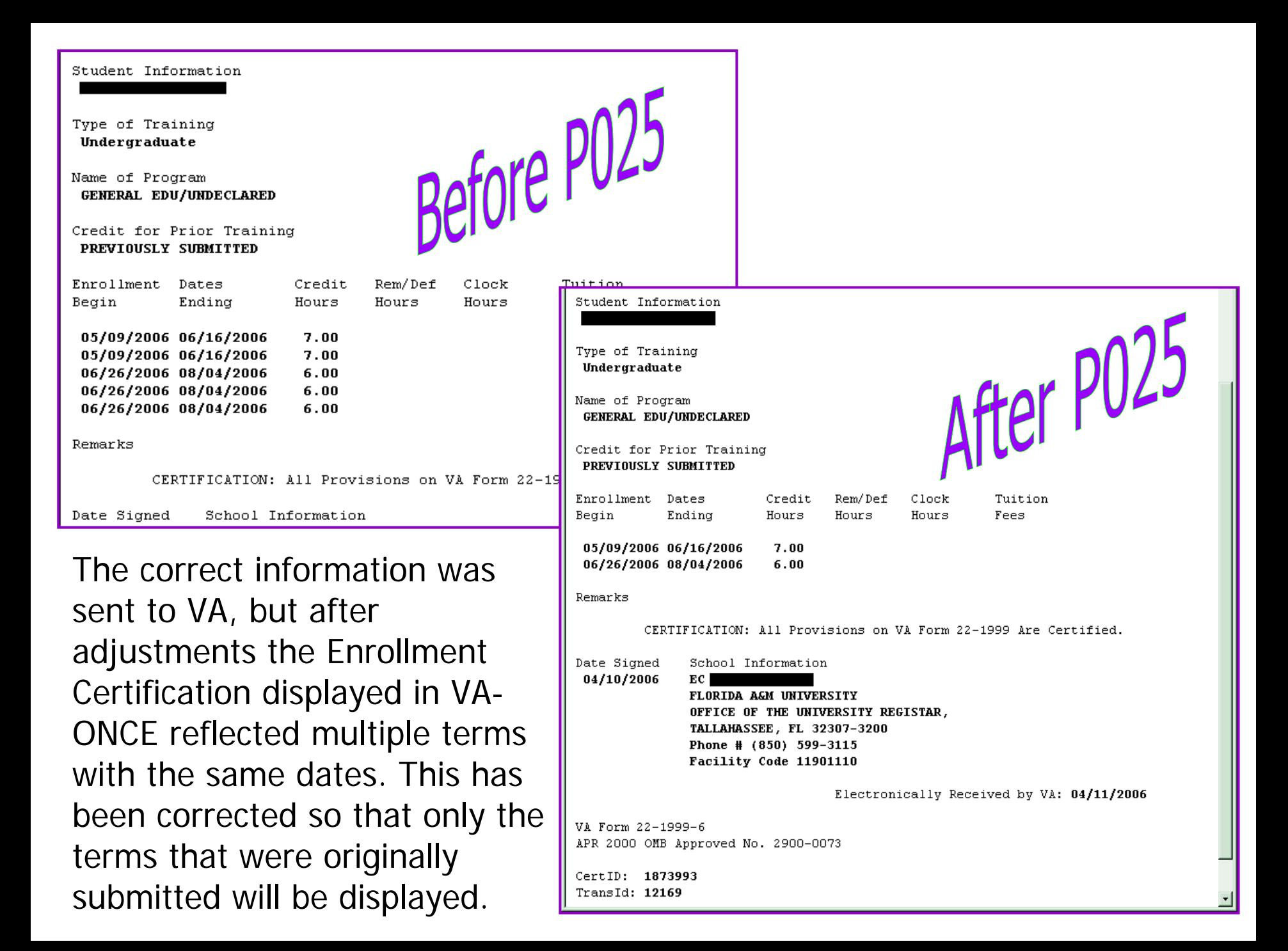

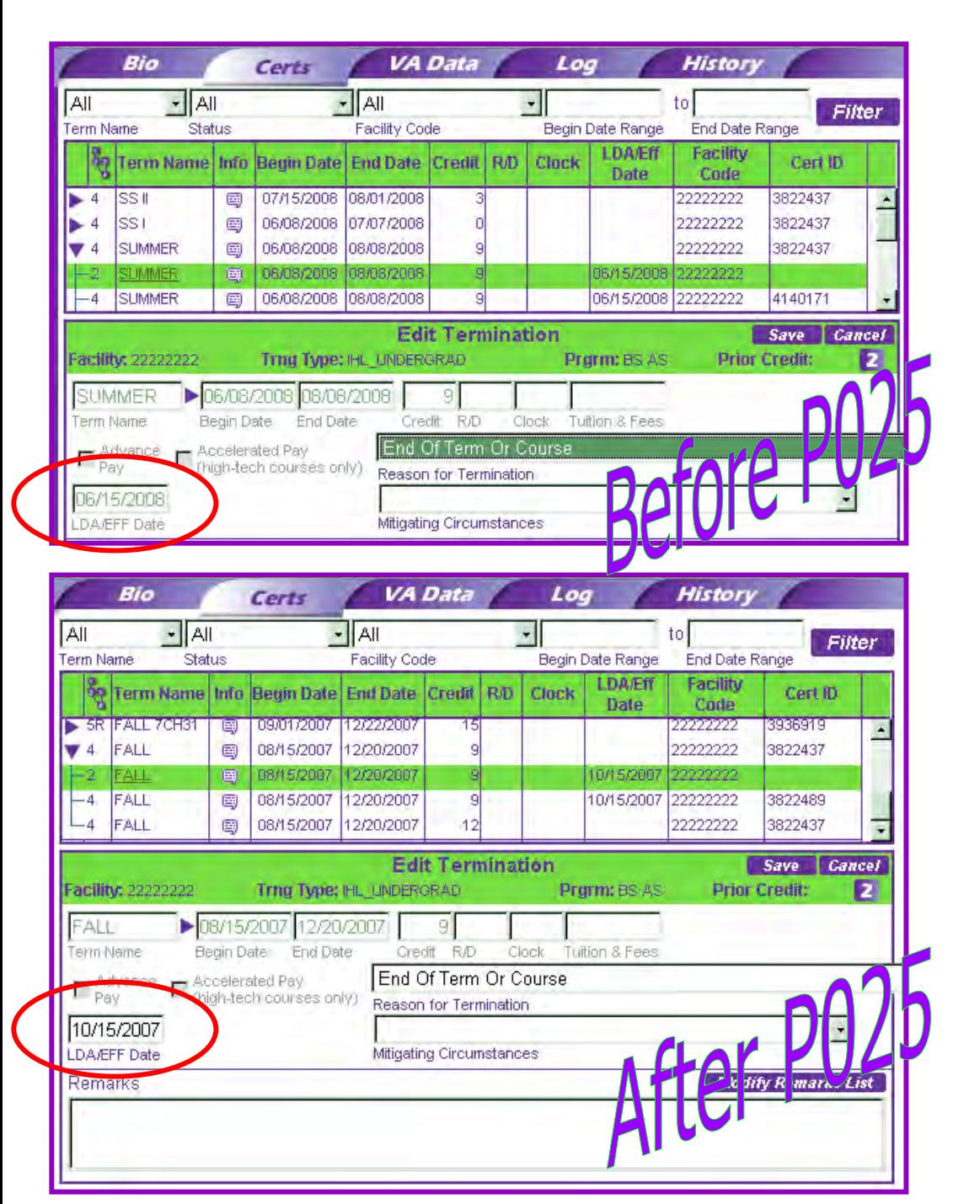

5) Prior to P025 if an adjustment had been done and subsequently the SCO tried to do a termination for either "End of Term or Course" or "Graduation", the effective date would be pre-populated with the effective date of the previous adjustment and could not be changed.

The LDA/EFF Date is now enabled and can be changed to the correct date.

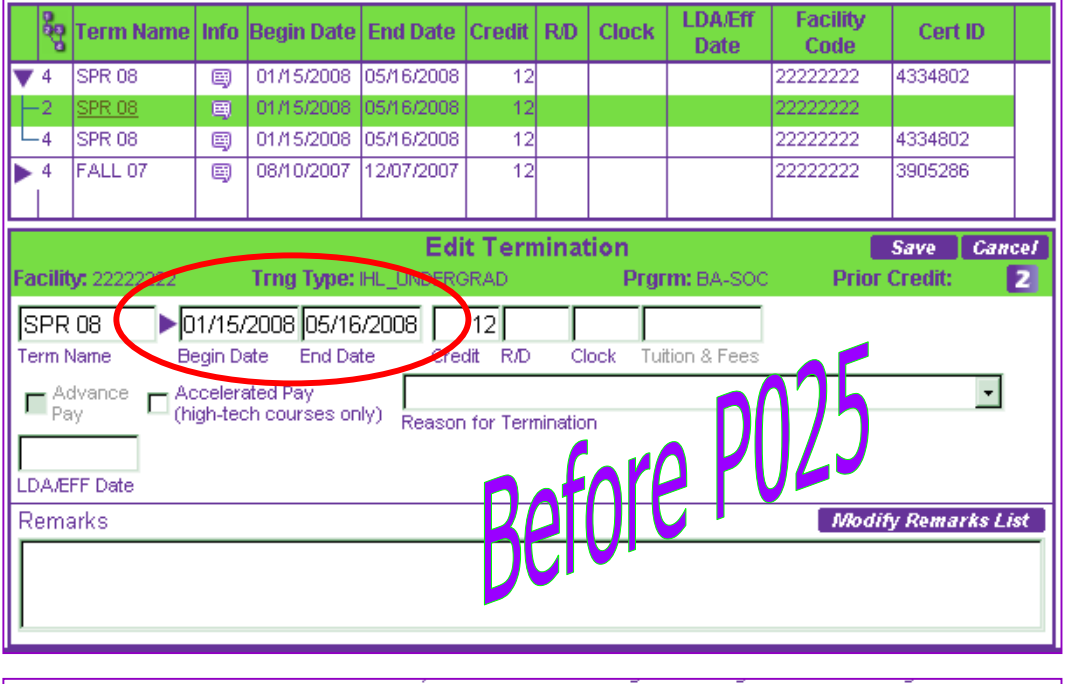

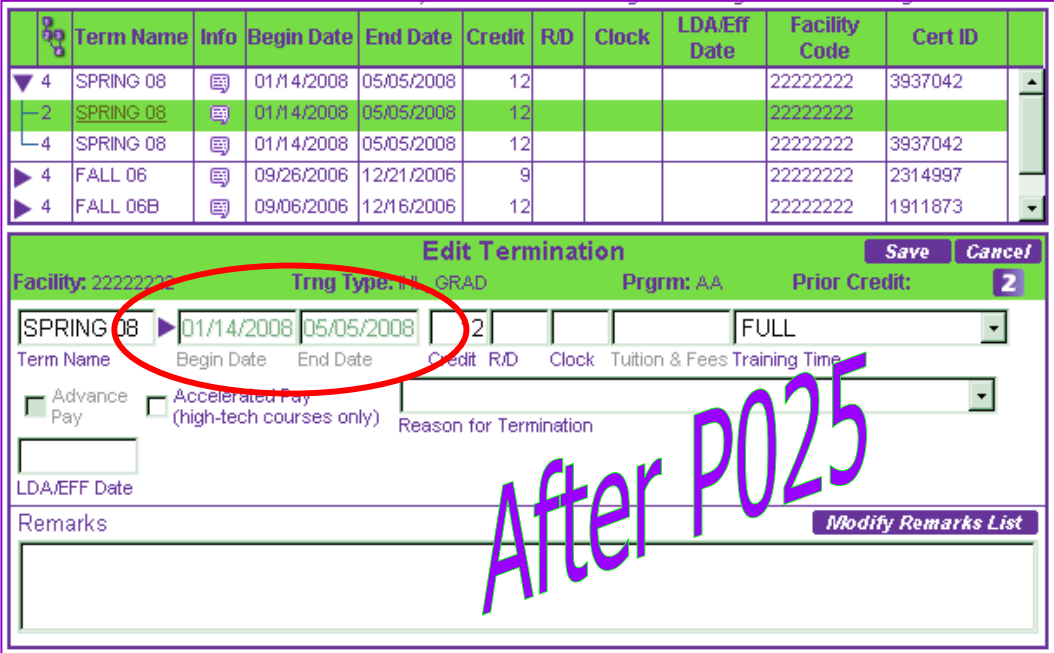

6) Previously, when doing a termination the term dates could be changed.

The change in term dates prevented the termination information from being sent to The Image Management System (TIMS), causing cases to be processed incorrectly.

The term dates are now disabled and cannot be changed when doing a termination.

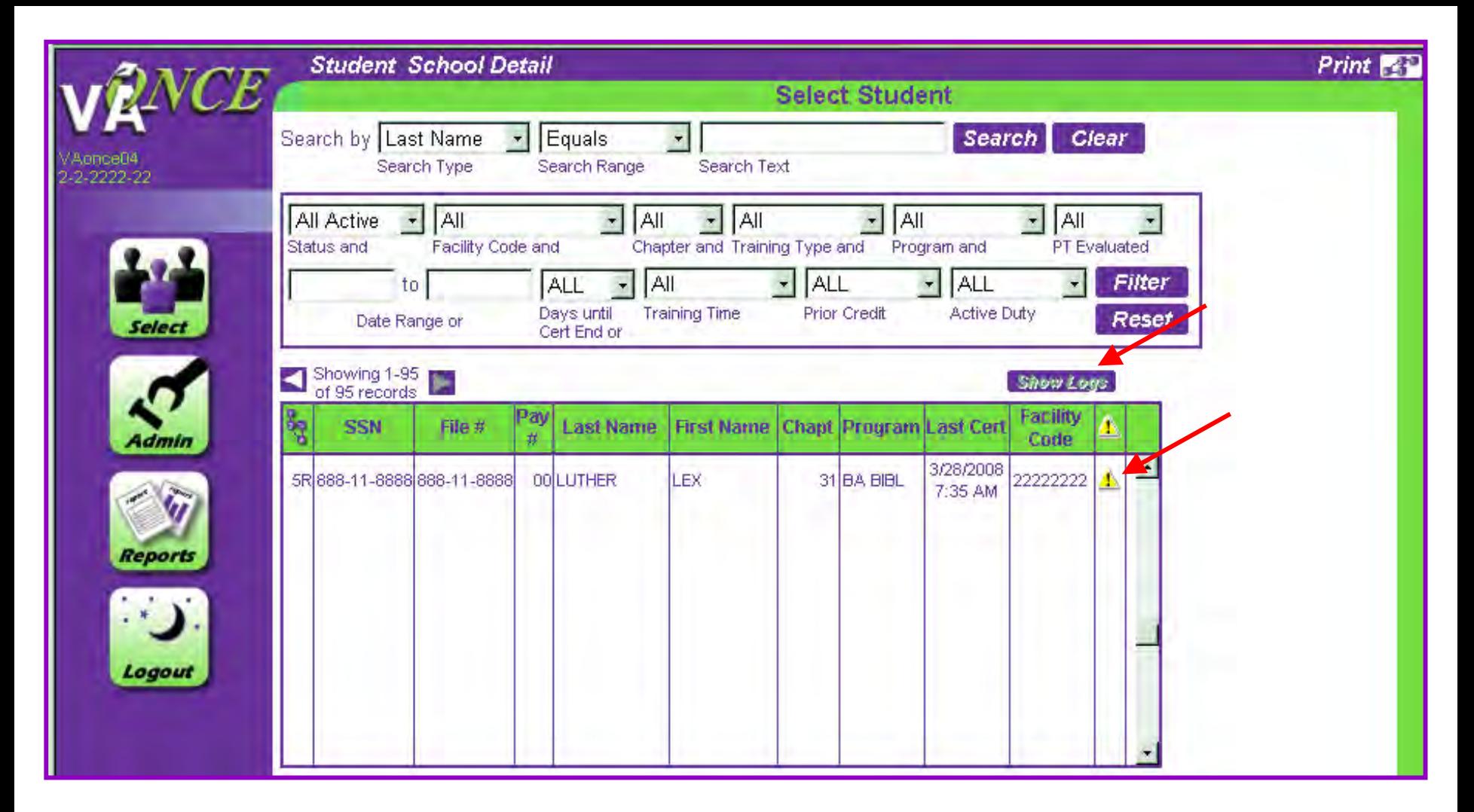

7) In addition to the status changing to a 5R when a certification is not found in CWINRS a Log will be generated. On the Student Select page, if the 'Show Logs' button is clicked and the student has an unread log entry an Alert  $\triangleq$  will appear in the far right column.

You can access the log by selecting the student and then clicking on the Log tab. There will be a Log from the CWINRS User which states that the Student was not found in the CWINRS database.

To delete the Alert from the Select Student page, check the 'Read' box and click 'Save'. The Read indicator will appear in the left column and the Alert will no longer be shown on the Select Student page.

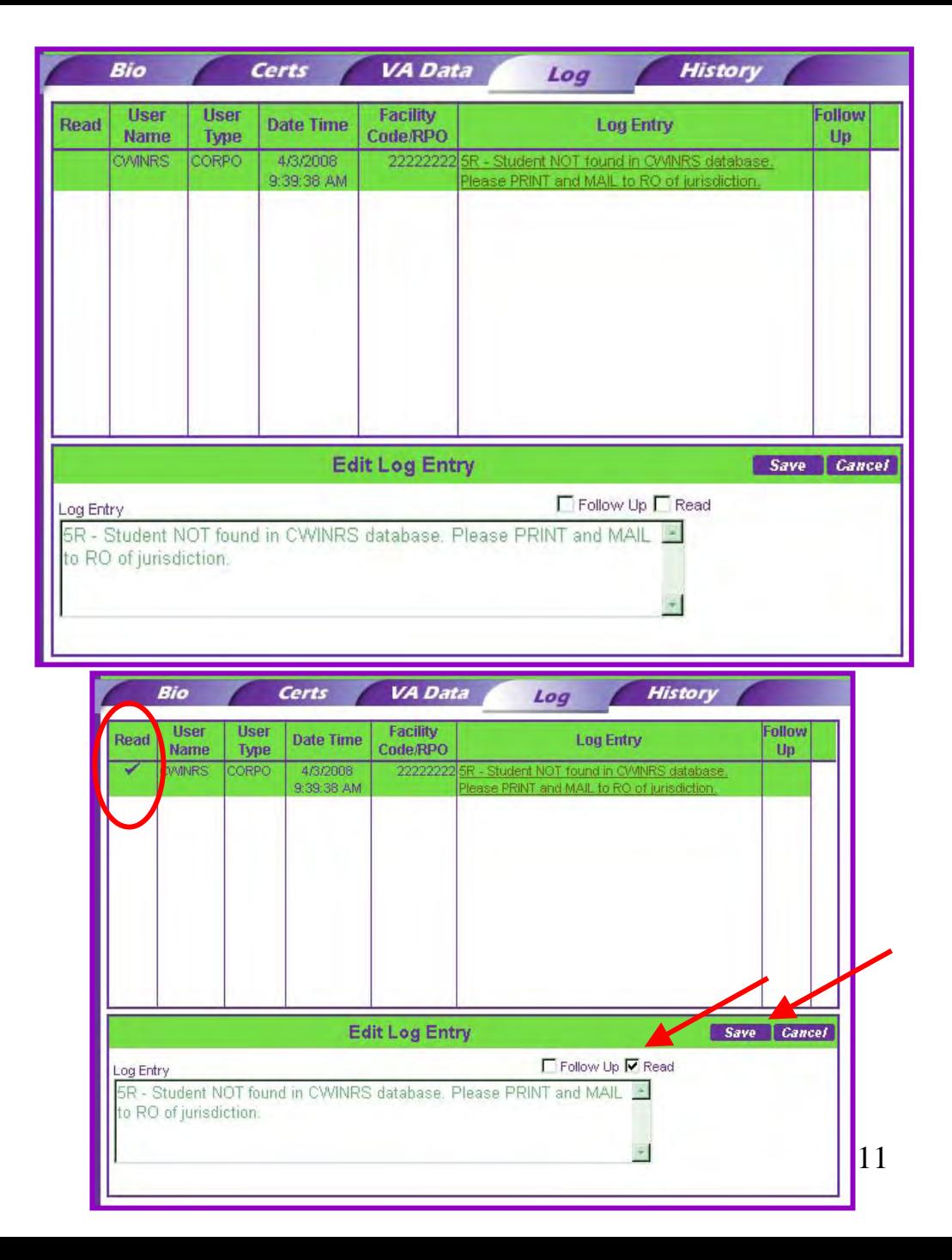

8) Additional data has been added to the History Tab. The Event Description will now contain the 5X or 5R status.

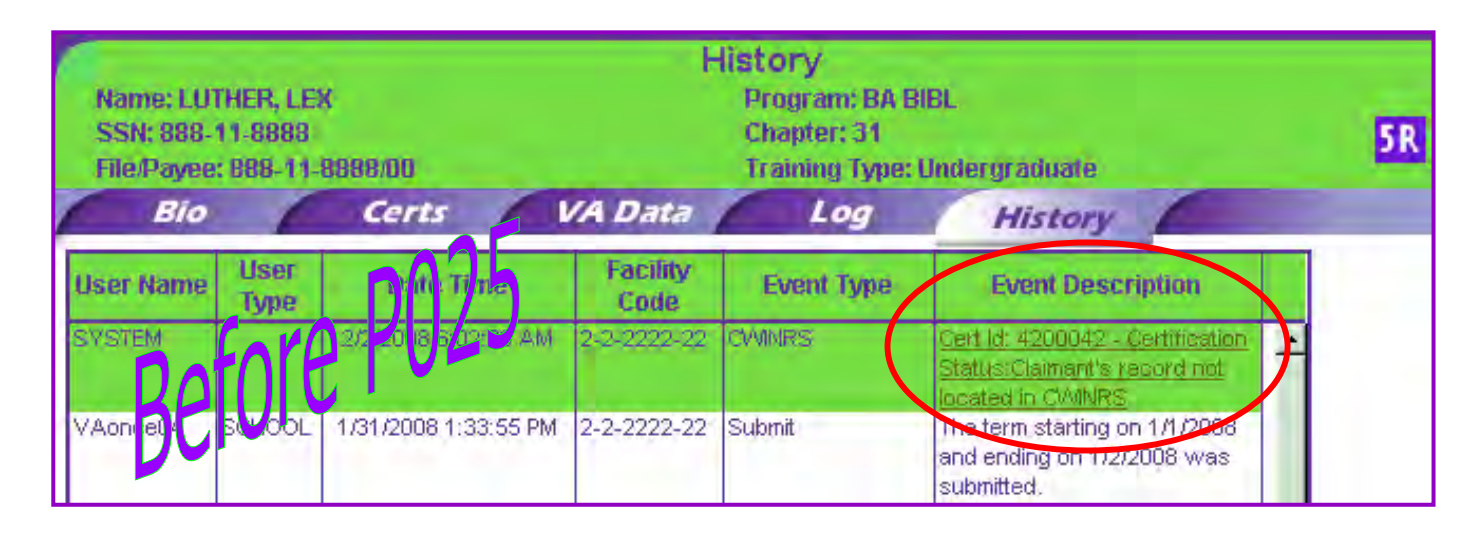

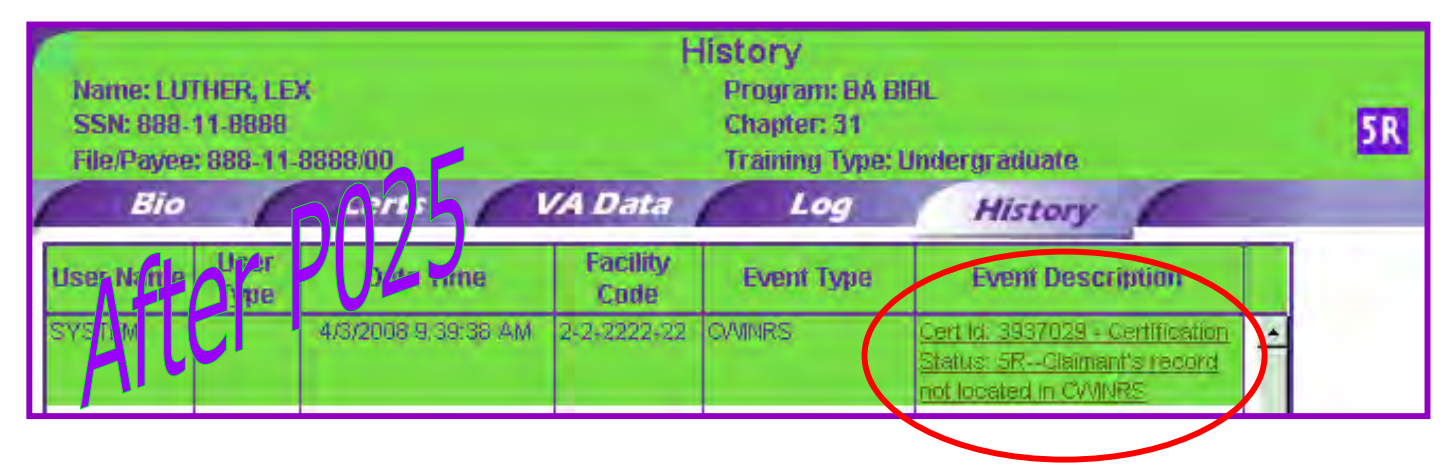

9) In cases where a student was deleted or inactivated prior to 4/29/07 (The date version P020 of VA-ONCE was installed. This change defaulted the prior credit to NA for accredited schools), errors were generated stating that the last name was a required field or that the prior credit must be NA. Since the student was "read only" because they were deleted or inactive, the prior credit field was not accessible. Users were stuck in a loop and had to close out of

VA-ONCE and activate or undelete the student in order toview the complete record.

This has been corrected so that all deleted and inactive records can be viewed without errors.

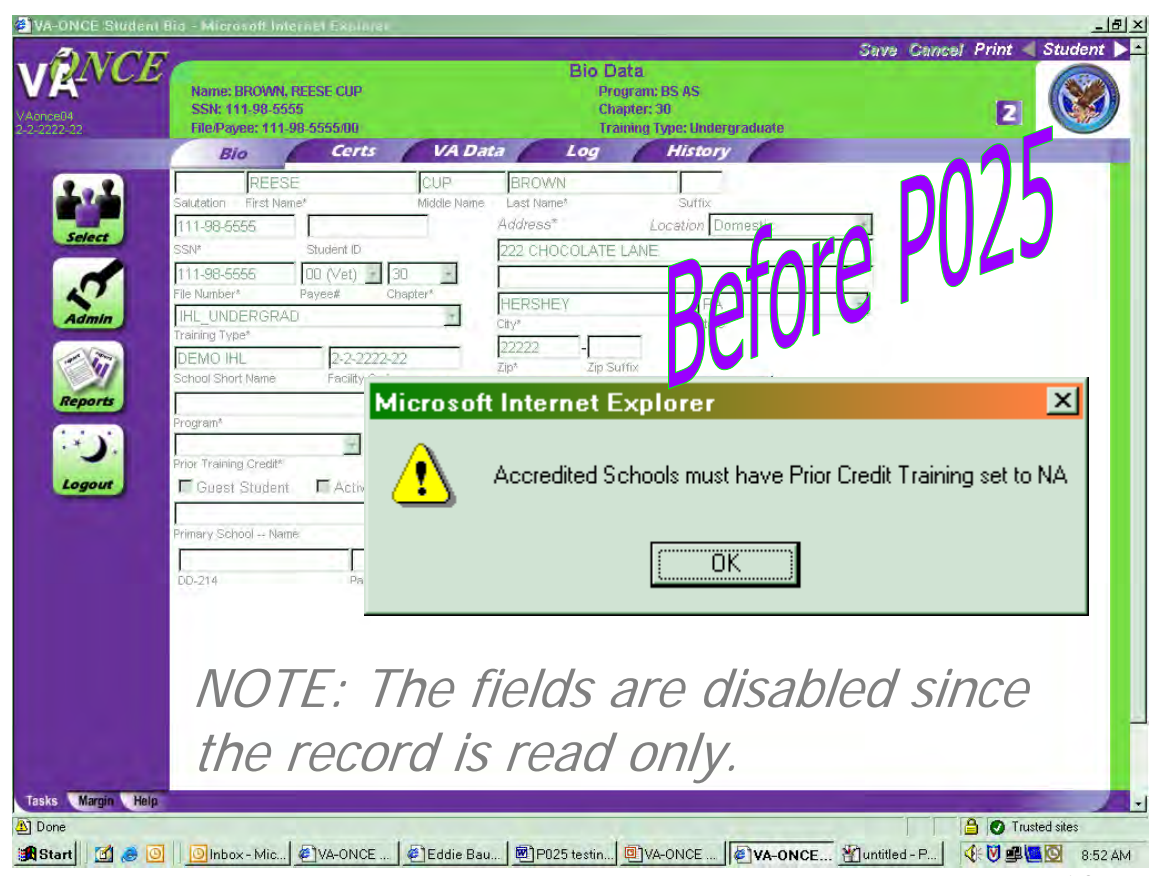

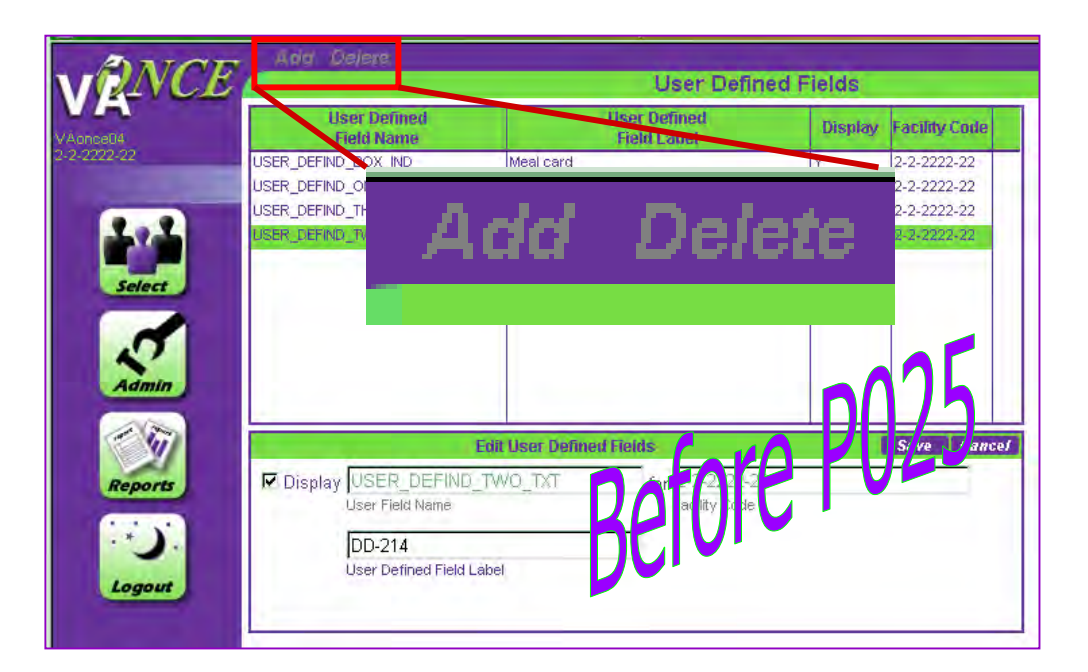

10) The Add and Delete that were displayed as disabled at the top of the User Defined Fields screen have been removed since they are never active on this screen.

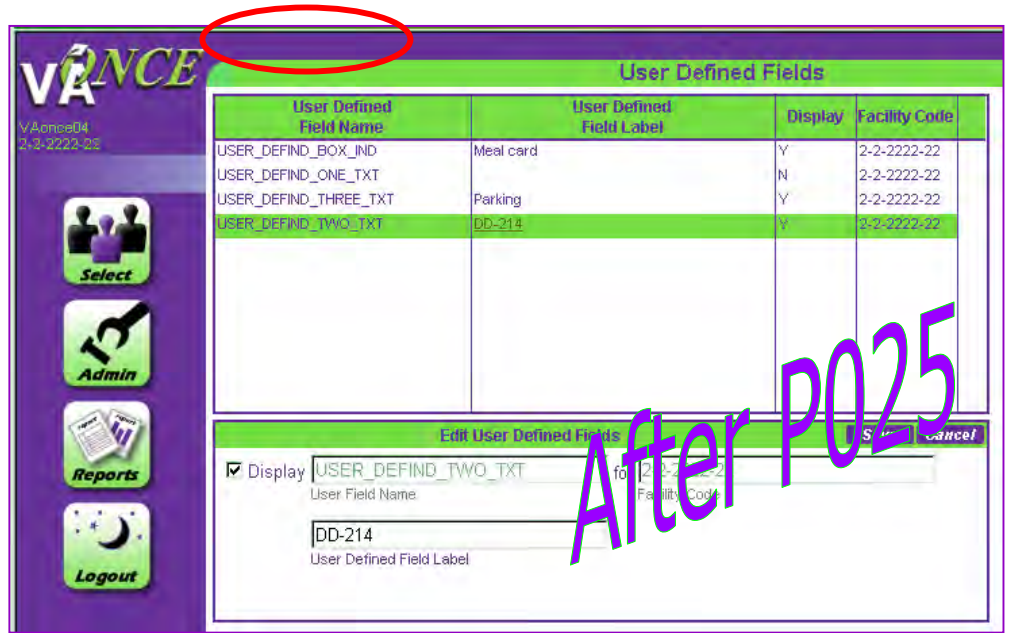

11) All 'Deleted' students will be deleted permanently from VA-ONCE. Note: This only applies to students who are in the Deleted status and have never had certifications submitted (Status 1, 2, and 3).